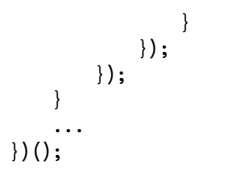

Jak widać, wywołanie drawJewel() w metodzie render() ma teraz dodatkowe — czwarty i piąty argumenty. Argumenty te oznaczają skalę i stopień obrotu, które należy nałożyć na klejnot przed jego namalowaniem. Listing 9.14 przedstawia zmiany w funkcji drawJewel() w skrypcie *display.canvas.js*.

```
Listing 9.14. Skalowanie i obrót w metodzie drawJewel()
jewel.display = (function() {
 ...
     function drawJewel(type, x, y, scale, rot) {
         var image = jewel.images["images/jewels" +
                         jewelSize + ".png"];
         ctx.save();
         if (typeof scale !== "undefined" && scale > 0) {
             ctx.beginPath();
            ctx. rect(x,y,1,1); ctx.clip();
            ctx.translate(x + 0.5, y + 0.5); ctx.scale(scale, scale);
             if (rot) {
                 ctx.rotate(rot);
 }
             ctx.translate(-x - 0.5, -y - 0.5);
 }
         ctx.drawImage(image,
             type * jewelSize, 0, jewelSize, jewelSize,
             x, y, 1, 1
         );
         ctx.restore();
     }
 ...
) ();
```
Jeżeli przypominasz sobie, o czym pisałem w rozdziale 6., dodane transformacje nie powinny Cię przerażać. W przypadku funkcji removeJewel() argument skalowania jest przekazywany w postaci wyrażenia (1-pos), którego wartość wynosi od 1 do 0 w różnych etapach animacji. Wartość pos znajdziesz również w argumencie rot, z tym że tam jest ona mnożona przez π, aby otrzymać pełen obrót o 360 stopni.

**Wskazówka:** Dzięki naszym zabiegom możesz łatwo dodawać współczynnik skalowania. Spróbuj więc nadać mu wartość 1.1 i użyć w funkcji renderCursor(). W rezultacie otrzymasz wyraźniejszą poświatę.

## **Ponowne wypełnianie planszy**

Gdy moduł planszy wykryje, że gracz nie może wykonać żadnego ruchu, wyzwoli zdarzenie refill. Argument przesłany wraz ze zdarzeniem zawiera klejnoty, które mają się pojawić na nowej planszy.